# Kurzanleitung

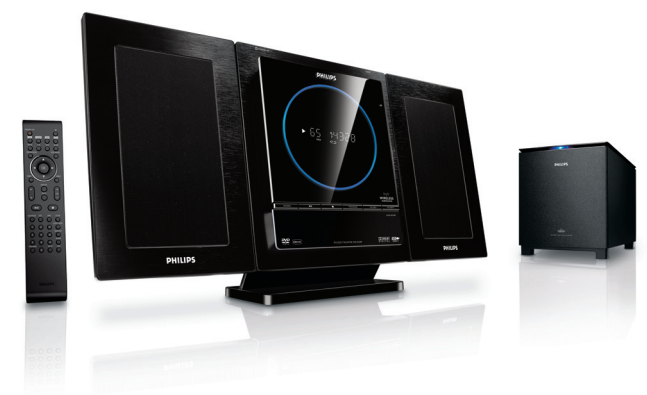

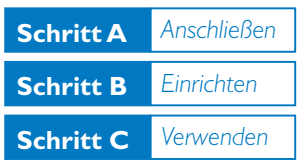

# *Verpackungsinhalt*

Folgende Teile müssen sich in der Verpackung befinden.

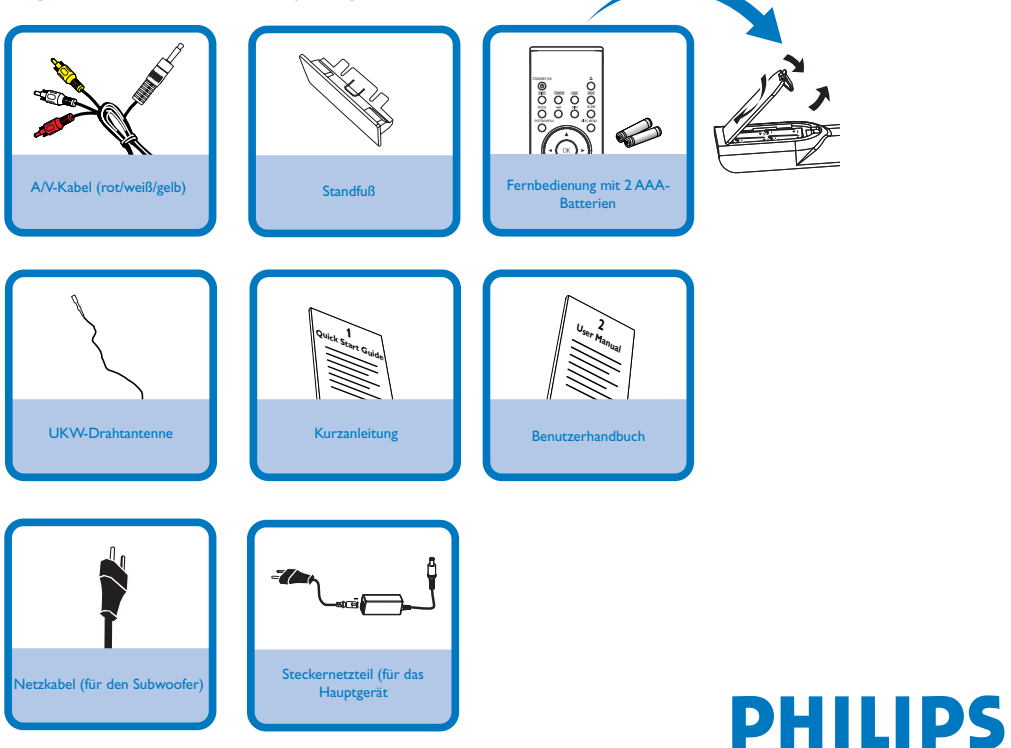

## **Schritt A** *Anschließen*

#### *Tipps*

*– Im Benutzerhandbuch finden Sie weitere Verbindungsmöglichkeiten für Ihr Fernsehgerät. – Wenn Sie ein Progressive Scan-Fernsehgerät anschließen möchten, finden Sie nähere Informationen zu korrekten Anschlüssen und zur Einrichtung im Benutzerhandbuch.*

*– Das Kapitel Anschließen – Aufstellen des Geräts im Benutzerhandbuch enthält weitere Details zur Montage des Geräts und der Lautsprecher.*

*– Wenn Sie das Gerät und die Lautsprecher an die Wand montieren möchten, lesen Sie die beigefügten Anweisungen zur Wandmontage. – Falls die kabellose Verbindung zwischen Gerät und Lautsprechern nicht hergestellt werden kann, lesen Sie im Benutzerhandbuch nach, wie Sie eine Verbindung manuell herstellen können (Erste Schritte – Einschalten).*

Schließen Sie die Lautsprecherkabel an.

2 Schließen Sie die UKW-Antenne an.

Schließen Sie das A/V-Kabel an ein Fernsehgerät an.

 $\overline{4}$ Schließen Sie die Netzkabel des Systems und des Fernsehgeräts an.

Montieren Sie das Hauptgerät.

5

6

3

1

Schalten Sie das Hauptgerät und den Subwoofer ein.

→ Eine kabellose Verbindung wird automatisch hergestellt.

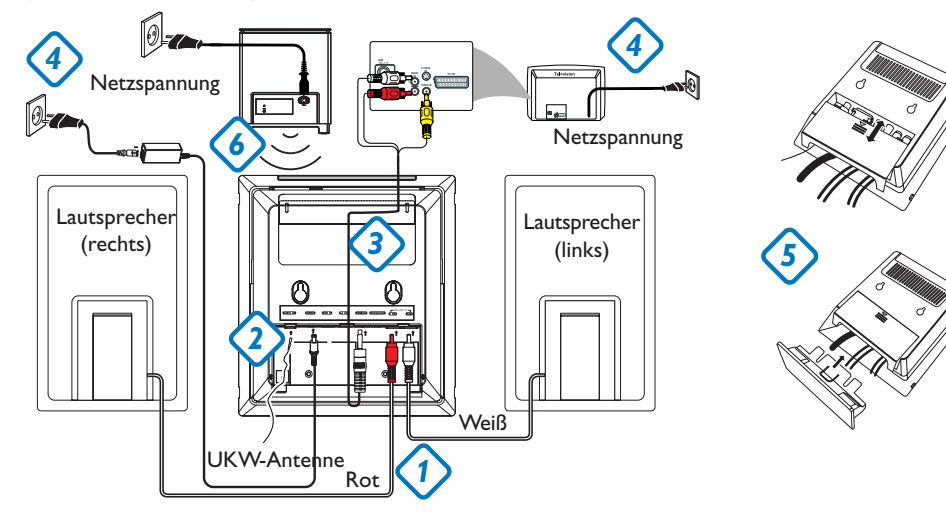

**Schritt B** *Einrichten*

1

## *Einstellen des Fernsehgeräts*

Drücken Sie **SOURCE** (**DISC** auf der Fernbedienung), um Disc als Quelle auszuwählen.

STANDBY-01 **SLOW**<br>O **DISC**  $\overline{O}$ n DISPLAY MUTE

2 Schalten Sie das Fernsehgerät ein, und stellen Sie den richtigen Videoeingangskanal ein.

## *Einstellen der Uhr*

#### *WICHTIG!*

*– Zum Einstellen der Uhr im EcoPower-Modus halten Sie die Taste STANDBY-ON/ECO POWER* 2 *am Gerät für mindestens 3 Sekunden gedrückt, um zunächst in den normalen Standby-Modus zu wechseln und anschließend anhand der unten aufgeführten Anweisungen fortzufahren.*

## 1

Halten Sie im Standbymodus die Taste **CLOCK** auf der Fernbedienung gedrückt.

2 Wenn die Stundenanzeige blinkt, drücken Sie **VOLUME-/+** (**VOL+/-** auf der Fernbedienung), um die Stunden einzustellen.

#### 3

Drücken Sie die Taste **CLOCK** erneut, und die Ziffern der Minutenanzeige blinken. Drücken Sie dann **VOLUME-/+** (**VOL+/-** auf der Fernbedienung), um die Minuten einzustellen.

## 4

Drücken Sie erneut die Taste **CLOCK** , um die Zeiteinstellung zu bestätigen.

## *Einstellen der DVD-Menüoptionen*

#### *WICHTIG!*

*Wurde der Progressive Scan-Modus aktiviert, obwohl das angeschlossene Fernsehgerät keine Progressive Scan-Signale wiedergeben kann, oder wurden die Kabel nicht richtig angeschlossen, finden Sie weitere Informationen zur korrekten Einrichtung des Progressive Scan-Modus im Benutzerhandbuch. Wenn Sie den Progressive Scan-Modus deaktivieren möchten, gehen Sie wie folgt vor:*

*1) Deaktivieren Sie den Progressive Scan-Modus Ihres Fernsehgeräts, oder aktivieren Sie den Interlaced-Modus.*

*2) Drücken Sie auf der Fernbedienung SYSTEM MENU, um das Systemmenü zu verlassen, und drücken Sie anschließend DISC und 1, um den Progressive Scan-Modus zu beenden.*

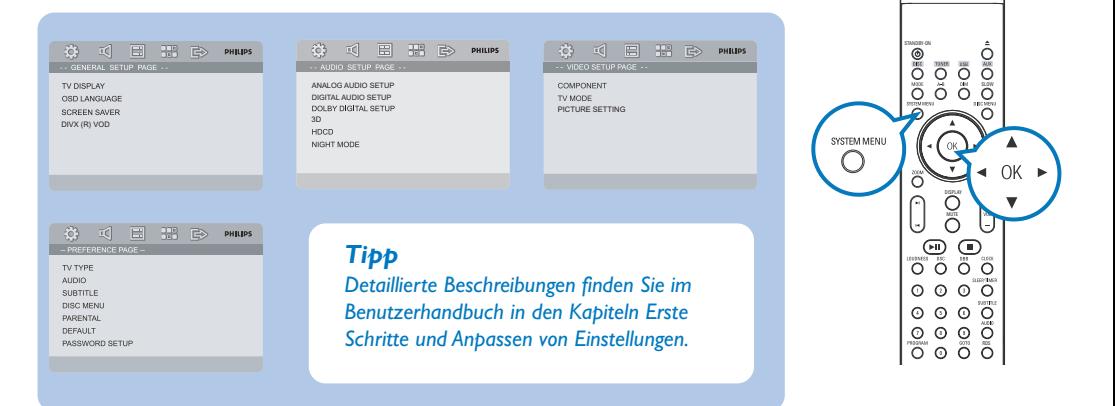

## *Wiedergeben einer Disc*

1 Legen Sie eine Disc ein.

2

3

1

2

3

1

2

3

- → Achten Sie darauf, dass das Etikett oben liegt.
- → Stellen Sie sicher, dass sich keine weitere Disc im Disc-Fach befindet.

Die Wiedergabe startet automatisch. Falls nicht, drücken Sie die Taste ▶ II.

Drücken Sie zum Beenden der Wiedergabe die Taste <sup>9</sup> .

## *Programmieren und Einstellen von Radiosendern*

Drücken Sie **SOURCE** (**TUNER** auf der Fernbedienung), um Tuner als Quelle auszuwählen.

Halten Sie die Taste **PROGRAM** mehr als zwei Sekunden gedrückt, um alle verfügbaren Sender entsprechend des Frequenzbereichs zu programmieren.

Drücken Sie die Taste **PRESET** ¡ **/** ™, bis der gewünschte voreingestellte Sender angezeigt wird.

## *Wiedergeben von einem USB-Massenspeichergerät*

Zusammen mit dem HiFi-System können Sie USB-Flash-Speicher (USB 2.0 oder USB 1.1), USB-Flash-Player (USB 2.0 oder USB 1.1) und Speicherkarten verwenden (Sie benötigen dazu ein separates Speicherkartenlesegerät, das in Verbindung mit dem HiFi-System funktioniert).

Stecken Sie den USB-Stecker des USB-Geräts in die Buchse +> am Gerät.

Drücken Sie ein- oder mehrmals **SOURCE** , um **USB** auszuwählen. (Sie können auch **USB** auf der Fernbedienung drücken.)

Spielen Sie die Audio-Dateien des USB-Geräts genauso ab, wie die Alben/Titel einer CD.

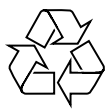

#### *Tipp*

*Im beiliegenden Handbuch des Geräteherstellers sind die Wiedergabefunktionen und zusätzlichen Funktionen im Detail beschrieben.*

#### *WICHTIG! Schieben Sie die*

 $\frac{a}{b}$ **inted** 

*Abdeckung nach unten, um Zugang zu weiteren Tasten und Anschlüssen auf der Vorderseite des Geräts zu erhalten.*

PHILIPS

ÖÒ

 $\Omega$